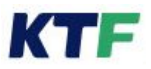

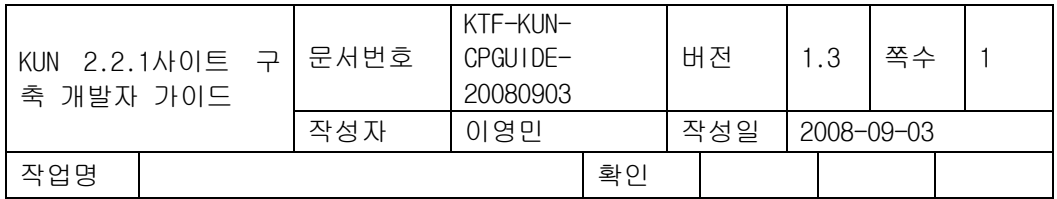

# KUN 2.2.1 사이트 구축 개발자 가이드

V1.3

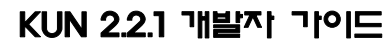

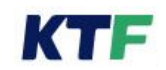

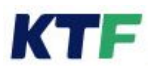

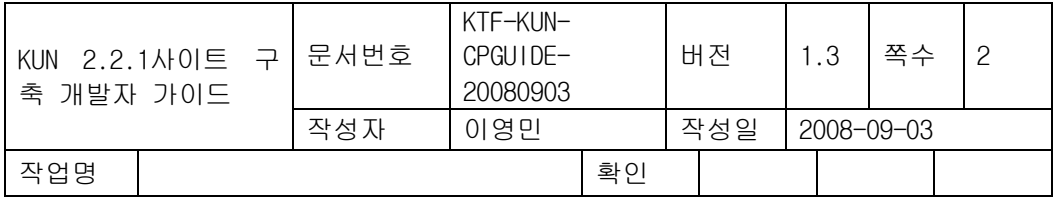

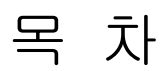

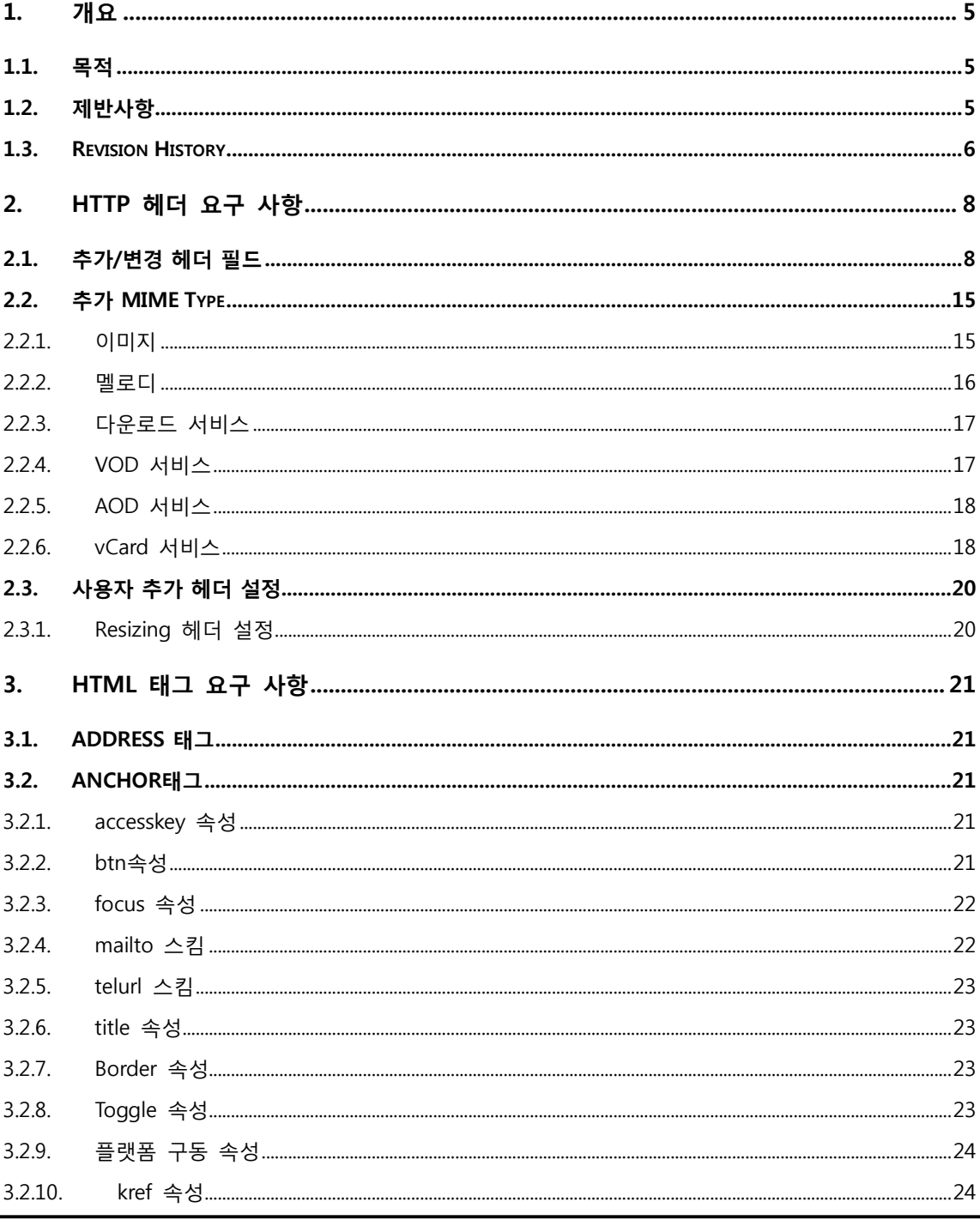

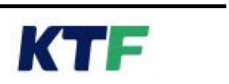

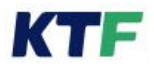

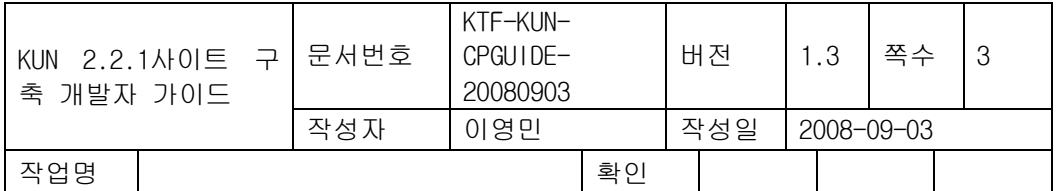

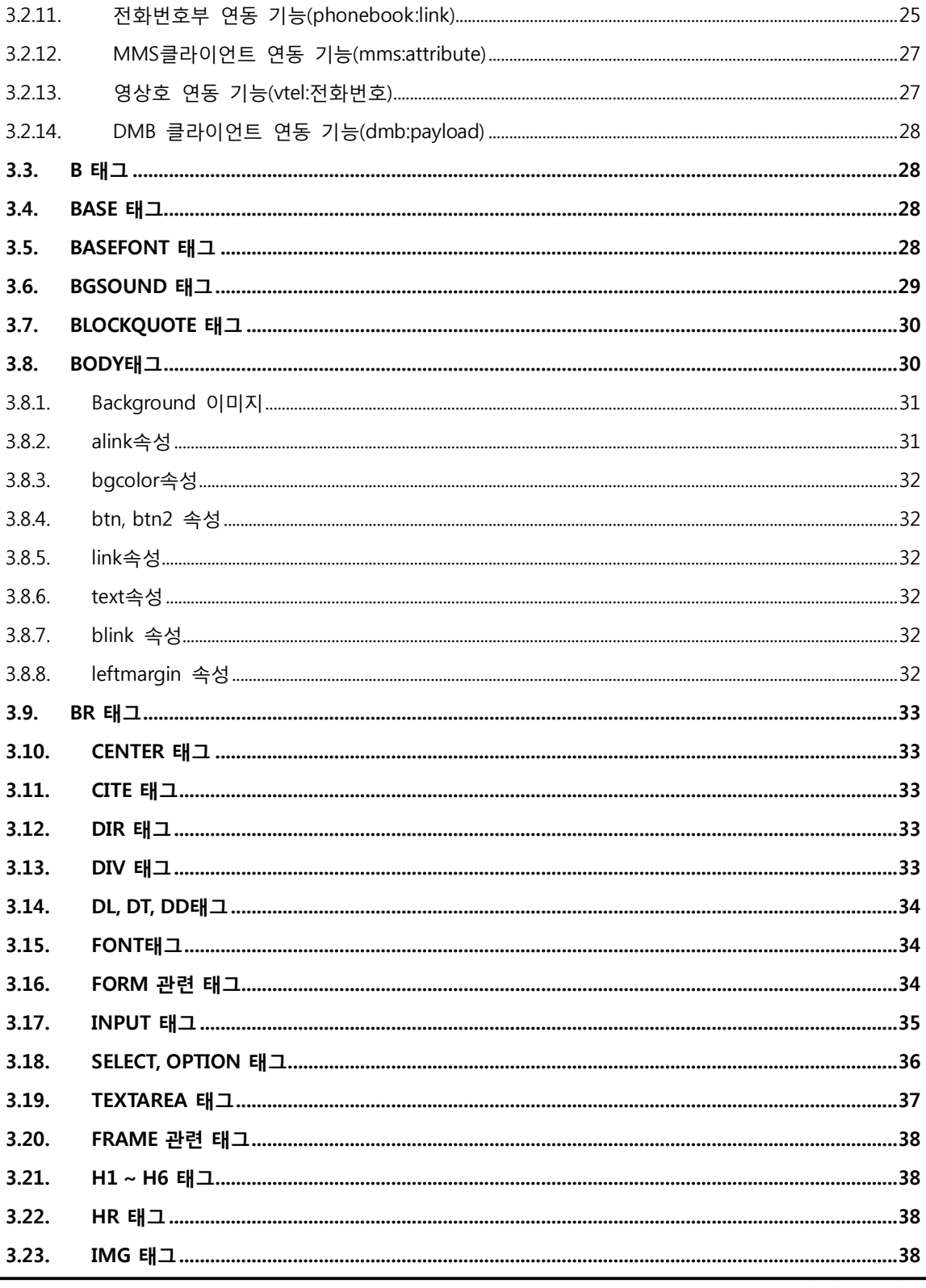

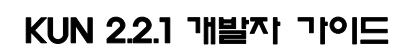

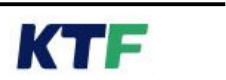

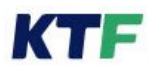

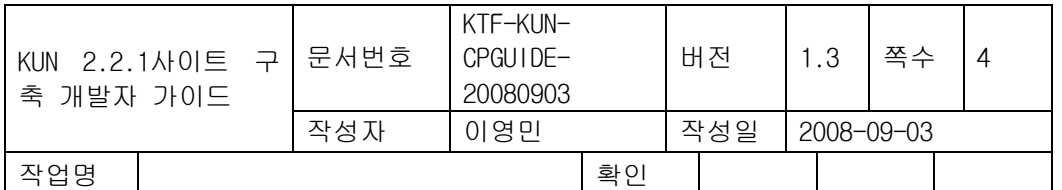

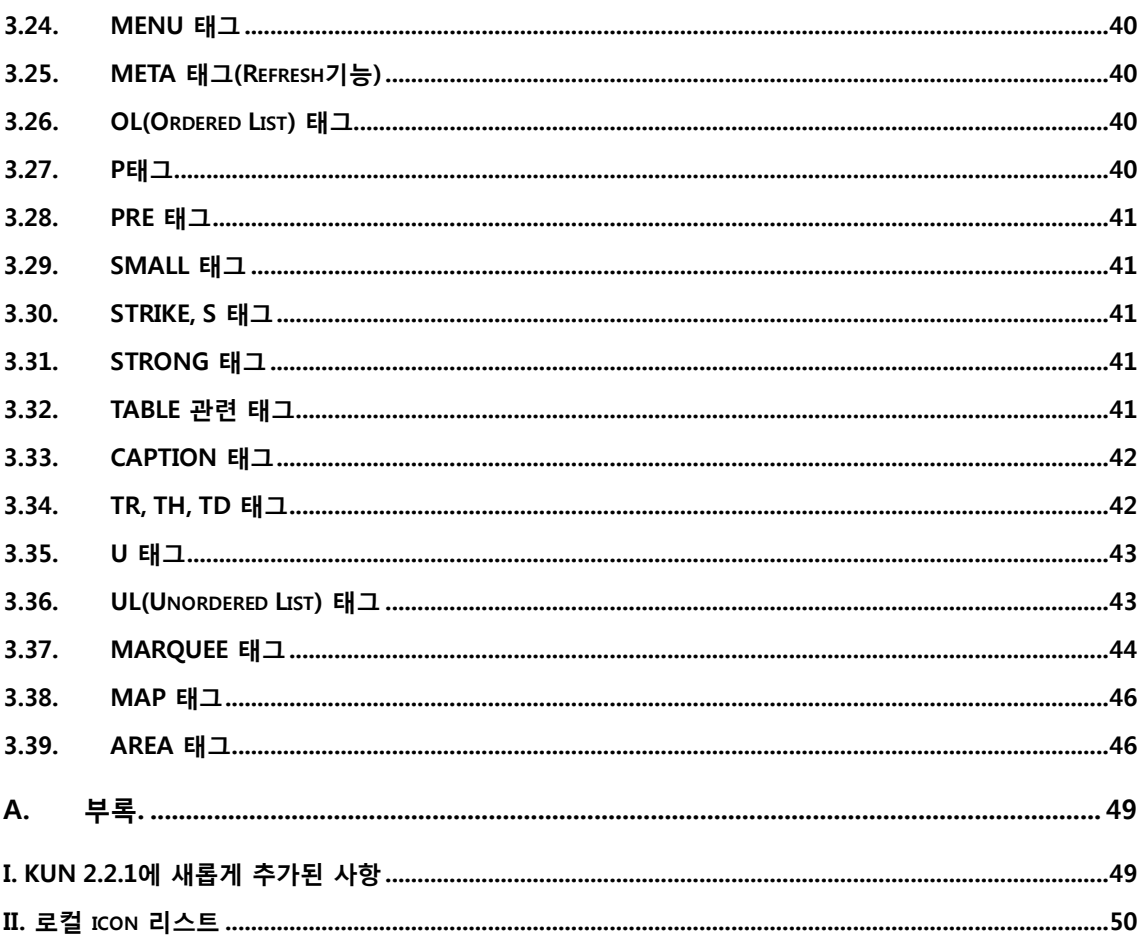

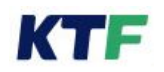

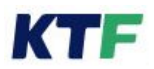

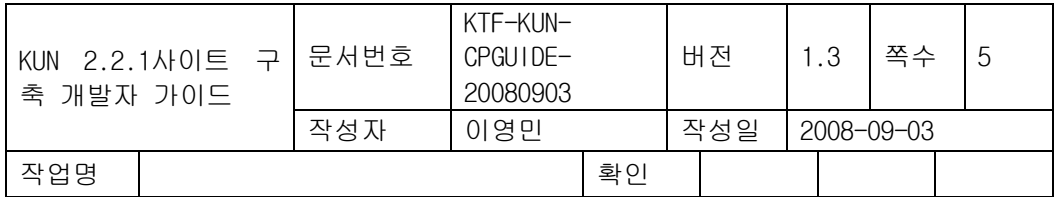

# 1. 개요

## 1.1. 목적

본 문서는 KTF 의 무선 웹 서비스를 위해 KTF Unified Navigator (이하 'KUN'라 칭함) 기반 으로 개발되는 웹 사이트에 대해 이용자들의 Usability 를 높이고 이용 중 혼란을 방지하고 자 웹 페이지 개발 업체들에 개발 준수사항을 정하는 데에 그 목적이 있다.

## 1.2. 제반사항

- l KUN 이 탑재된 단말기를 기반으로 작성된 HTML Tag 규격이며, KUN 이상의 버전이 탑 재된 단말기가 출시될 때에는 추가적인 개발자 Guide 가 배포될 수 있다.
- KUN 을 기반으로 한 웹 사이트의 모든 개발은 KTF 가 제시하는 가이드라인을 기준으로 개발되어야 한다.

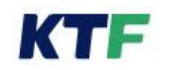

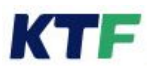

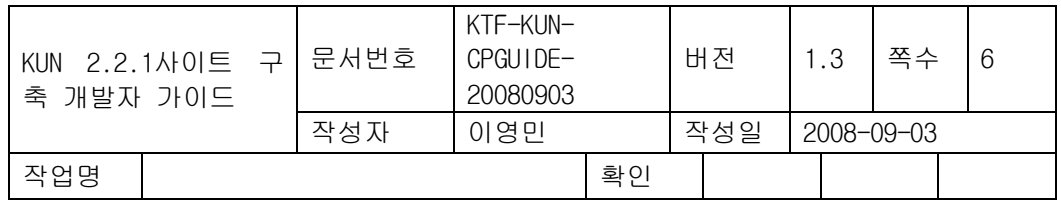

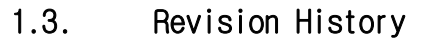

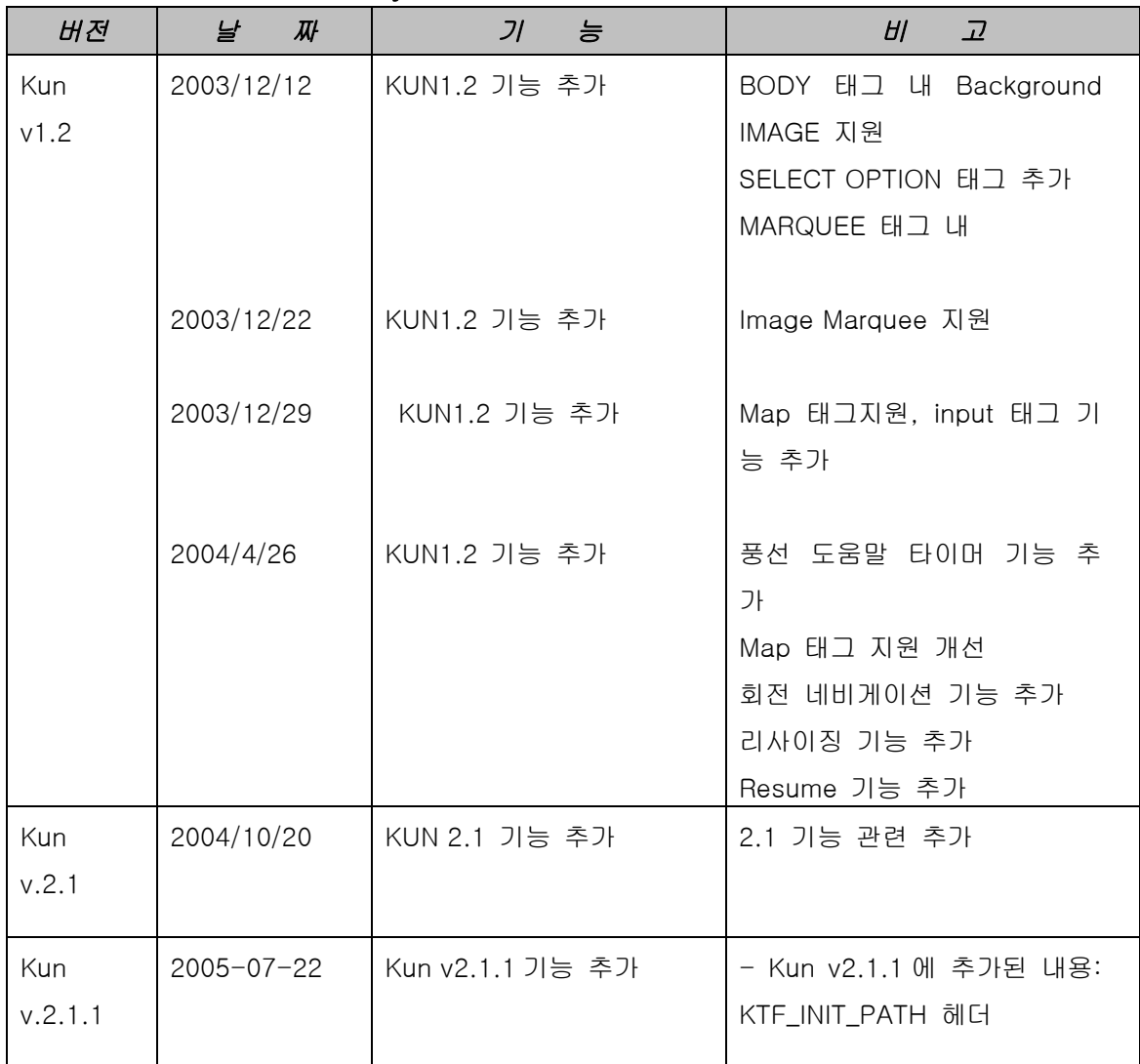

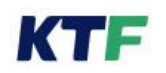

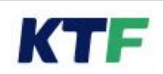

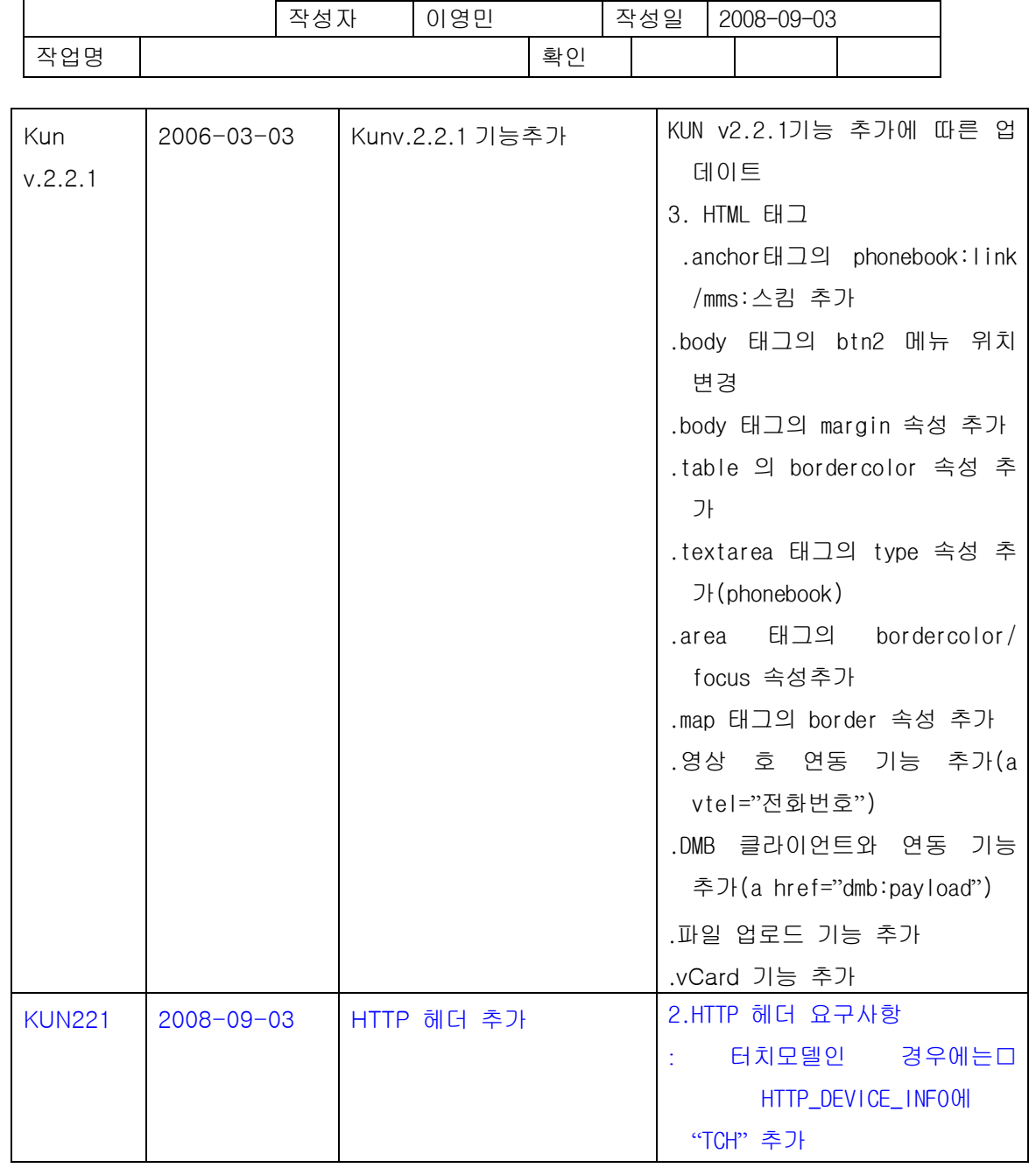

KUN 2.2.1사이트 구 축 개발자 가이드

문서번호

KTF-KUN-CPGUIDE-20080903

버전 | 1.3 | 쪽수 | 7

 $\top$ 

![](_page_7_Picture_0.jpeg)

![](_page_7_Picture_333.jpeg)

# 2. HTTP 헤더 요구 사항

HTTP 1.0 의 헤더 규격을 준수해야 하며 본 규격에 의해 추가 지원되는 헤더의 필드들은 다음과 같다.

## 2.1. 추가/변경 헤더 필드

무선 인터넷 서비스를 위해 HTTP 1.0 의 HTML 헤더 규격에 변경 혹은 추가된 헤더들은 다음과 같다.

![](_page_7_Picture_334.jpeg)

![](_page_7_Picture_8.jpeg)

![](_page_8_Picture_0.jpeg)

![](_page_8_Picture_417.jpeg)

#### <표 2.1>

#### Ø **User Agent**

● 사용자가 현재 사용하고 있는 브라우저 및 단말기의 모델명을 서버에 전달한다.

예) User-Agent : Mozilla/1.22 (compatible; $KUN/2.2.1$ ; $KTF5000$ ;CellPhone)

- l 괄호내의 값들은 ';'(세미콜론)으로 필드를 구분한다.
- 웹브라우저로 ME 를 사용하지 않는 경우 반드시 KTF 의 매직엔 담당자에게 이를 통보 하여야 한다.
- 단말기의 소프트웨어에 동일 모델내에서 망 접속 프로토콜에 영향을 미치는 수정이 가 해진 경우 단말기 모델명의 Postfix 문자로 이를 구분해야 한다.  $M)$  KTF2016  $\rightarrow$  KTF3016

#### Ø **HTTP\_PHONE\_NUMBER**

서버가 현재 통신하고 있는 단말기의 번호를 확인하기 위해 HTTP\_PHONE\_NUMBER 항 목을 추가해야 한다.

HTTP\_PHONE\_NUMBER 필드는 국가 번호(82) 와 MSIN( Mobile Station Identification Number) 번호 값을 적용 한다.단, 단말 NAM 입력값을 IMSI (International Mobile Subscriber Identity) 값 대신 MIN 값을 입력 하는 단말은 MSIN 대신 MIN(단말 전화번호) 번호를 적용 한다. 비동기 단말의 경우, USIM 카드의 MSISDN 번호에서 추출한다. 3 자리, 4 자리 국번에 따라 아래와 같이 적용한다. 예) HTTP\_PHONE\_NUMBER: 82016100XXXX(3자리 국번) HTTP\_PHONE\_NUMBER: 820161000XXXX(4자리 국번) HTTP\_PHONE\_NUMBER: 82010yyyyXXXX(4자리 국번)

#### Ø **HTTP\_PHONE\_SYSTEM\_PARAMETER**

l 서버가 단말기의 무선 환경을 확인할 수 있도록 HTTP\_PHONE\_SYSTEM\_PARAMETER 항목을 추가해야 한다.

예) HTTP\_PHONE\_SYSTEM\_PARAMETER: BASE\_ID:147, NID:24, SID:2180, BASE\_LAT:539716,

![](_page_8_Picture_16.jpeg)

![](_page_9_Picture_0.jpeg)

![](_page_9_Picture_425.jpeg)

BASE\_LONG:1829156

- BASE\_ID, NID, SID, BASE\_LAT, BASE\_LONG 의 내용 및 형식은 J-STD\_008 의 페이징 채널 시스템 파라미터 메시지의 규격을 따른다.
- 각 필드는 ','(쉼표)로 구분되며 헤더의 값들은 ASCII 로 표현한다. <비동기 단말의 경우>

비동기 단말의 경우 별도의 파라미터를 올리며 그 내용은 아래와 같다.

예) HTTP\_PHONE\_SYSTEM\_PARAMETER : WCDMA,MCC:450, MNC:08, LAC:0011, RAC:0001, Cell\_ID:000033c422 WCDMA(비동기임을 나타내는 필드) , MCC:xxx(10진수), MNC:xx(10진수), LAC:xxxx(16진수), RAC:xxxx(16진수), Cell-id 값은 네트웍에서 내려준 값(28bit)을 16진수로 변환하여 그대로 올린다.

Ø **COUNTER**

● 브라우저를 구동해 종료하기 전까지의 데이터 요청 횟수를 의미하며 값은 1 부터 시작 하는 정수이다.

예) COUNTER: 1

#### Ø **HTTP\_DEVICE\_INFO**

매직엔 서비스에서 단말기 디바이스 정보를 확인할 수 있도록 HTTP\_DEVICE\_INFO 항목 을 추가해야 한다.

예) HTTP\_DEVICE\_INFO:LX:120,LY:128,CL:8,SX:98,SY:88,SC:8,TCH

설명)

![](_page_9_Picture_426.jpeg)

![](_page_9_Picture_16.jpeg)

![](_page_10_Picture_0.jpeg)

![](_page_10_Picture_309.jpeg)

![](_page_10_Picture_310.jpeg)

각 필드는 ','(쉼표)로 구분되며 헤더의 값들은 ASCII 로 표현한다. 각 필드 사이엔 공백문 자가 없어야 한다.

#### Ø **HTTP\_DRIVER\_INFO**

<sup>1</sup>매직엔 서비스에서 단말기에서 사용하는 이미지 또는 사운드 코덱 정보를 확인할 수 있도 록 HTTP\_DRIVER\_INFO 항목을 추가해야 한다.

예)

HTTP\_DRIVER\_INFO:IMG:MSIS|NBMP|JPEG,SND:MMF|SMAF|MA3|MA5,VOD:HWVOD| MPEG3..

설명)

![](_page_10_Picture_311.jpeg)

1 새로운 구분코드값,Value값의 추가사항이 있을시 KTF와 협의해야 한다.

![](_page_10_Picture_12.jpeg)

![](_page_11_Picture_0.jpeg)

![](_page_11_Picture_315.jpeg)

![](_page_11_Picture_316.jpeg)

SIS Codec 의 경우 MLZ 의 경우에는 MSIS, RLA 의 경우에는 RSIS 로 한다. 여러 개의 Image 또는 Sound 포맷을 지원할 경우 '|'으로 구분한다. 각 필드는 ','(쉼표)로 구분되며 헤더의 값들은 ASCII 로 표현한다. 각 필드 사이엔 공백문 자가 없어야 한다.

![](_page_11_Picture_5.jpeg)

![](_page_12_Picture_0.jpeg)

![](_page_12_Picture_397.jpeg)

#### Ø **HTTP\_PLATFORM\_INFO**

매직엔 서비스에서 단말기 탑재된 플랫폼 정보를 확인할 수 있도록 HTTP\_PLATFORM\_INFO 항목을 추가해야 한다.

예) HTTP\_PLATFORM\_INFO:PNAME:BREW,PVER:V1.2,PID:1002

각 필드는 ','(쉼표)로 구분되며 헤더의 값들은 ASCII 로 표현한다. 각 필드 사이엔 공백문 자가 없어야 한다.

단말의 두개의 플랫폼이 탑재 시에는 value 값을 다음과 같이 올려준다.

예)

HTTP\_PLATFORM\_INFO:PNAME:WIPI,PVER:V2.0.2,PID:1002<CRLF>HTTP\_PLATFORM\_INFO2:PNAME:BRE W,PVER:V3.0,PID:1003

각 필드는 ','(쉼표)로 구분하고 두번째 플랫폼 정보를 올릴시에는 <CRLF>값를 구분자로 한 다. 각 필드사이엔 공백문자가 없어야 한다.

#### Ø **HTTP\_CHANNEL\_INFO**

매직엔 서비스에서 현재 단말기가 잡고 있는 무선망 정보를 확인할 수 있도록 HTTP\_CHANNEL\_INFO 항목을 추가해야 한다.

![](_page_12_Picture_398.jpeg)

#### Ø **HTTP\_MNC\_INFO**

단말에서 올려주는 MOBILE NETWORK CODE 값을 올려 준다. 예) HTTP\_MNC\_INFO:00

#### Ø **HTTP\_MDN\_INFO**

현재 단말기의 Mobile DIRECTORY NUMBER 를 HTTP\_MDN\_INFO 항목을 추가해야 한다. 예)

HTTP\_MDN\_NUMBER: 016100XXXX(3자리 국번)

![](_page_12_Picture_19.jpeg)

![](_page_13_Picture_0.jpeg)

![](_page_13_Picture_419.jpeg)

HTTP\_ MDN \_NUMBER: 0161000XXXX(4자리 국번)

HTTP\_ MDN \_NUMBER: 010yyyyXXXX(4자리 국번)

#### Ø **HTTP\_TAB\_VERSION**

매직엔 서비스에서 단말기 탑재된 탭메뉴 버전 정보를 확인할 수 있도록 HTTP\_TAB\_VERSION 항목을 추가해야 한다

 $\left( \frac{1}{2} \right)$ 

#### HTTP\_TAB\_VERSION : 0 (기본 버전)

#### $\triangleright$  KTF\_INIT\_PATH

브라우저의 최초 접속에 대한 진입경로 정보를 표시한다.

![](_page_13_Picture_420.jpeg)

![](_page_13_Picture_12.jpeg)

![](_page_14_Picture_0.jpeg)

![](_page_14_Picture_364.jpeg)

예) KTF\_INIT\_PATH: A0

진입경로 헤더값은 최초 네트웍 접속하는 시점에만 해당하며, 그 이후 접속부터는 해당사항 없다(헤더자체가 빠짐).

또한 초기 접속이 캐시 페이지 인 경우, 실제 network access 시 진입 경로값을 올 려야 한다.

Ø HTTP\_MM\_INFO :

VOD 클라이언트의 성능 지표를 위한 정보를 위한 HTTP\_MM\_INFO 항목을 추가해야 한다.

| <b>MSS</b> | QCIF                          | 디코딩 가능한 최대 video source size |
|------------|-------------------------------|------------------------------|
|            | QVGA                          |                              |
|            | CIF                           |                              |
|            | VGA                           |                              |
| <b>MBR</b> | MPEG4가 192kbps 이고             |                              |
|            | H.264가 128kbps 인경우            | 디코딩 가능한 최대 encoded bit rate  |
|            | MBR: MPEG4=0192   H. 264=0128 |                              |
| <b>FPS</b> | <b>FPS</b>                    | 디코딩 가능한 최대 FRAME PER SECOND  |
| <b>SVC</b> | CH - 채널 UI                    | VOD 관련 신규 서비스                |
|            | TA - 맛보기                      |                              |
|            | CW - 연속보기                     |                              |
|            | CD - 연속받기                     |                              |
|            | SD - 예약다운로드                   |                              |
|            | PD - Progressive Download     |                              |
|            | 채널UI와 예약다운로드를 지               |                              |
|            | 원할 경우 SVC:CH SD               |                              |

## 2.2. 추가 MIME Type

2.2.1. 이미지 $^2$ 

![](_page_14_Picture_12.jpeg)

l 단말기는 표 2.2 의 모든 포멧을 지원해야 한다. 포멧별 지원 색상은 3.20 IMG 태그 참 조한다.

![](_page_15_Picture_0.jpeg)

![](_page_15_Picture_428.jpeg)

무선 인터넷 서비스에서 사용하고 있고 단말기의 브라우저가 지원해야 하는 이미지 데이 터의 종류와 서버가 이들의 데이터 타입을 알려주기 위한 MIME 타입은 다음과 같다.

![](_page_15_Picture_429.jpeg)

<표 2.2>

## 2.2.2. 멜로디<sup>3</sup>

l 무선 인터넷 서비스에서 사용하고 있고 단말기의 브라우저가 지원해야 하는 멜로디 데 이터와 서버가 이들의 데이터 타입을 알려주기 위한 MIME 타입은 다음과 같다.

![](_page_15_Picture_430.jpeg)

● 본 규격을 수용하고 있는 단말기는 nsnd 포멧과 VIB(진동)를 반드시 지원해야 하며 나 머지 포멧은 단말기에 따라 포멧의 수용 가능 여부를 결정한다.

![](_page_15_Picture_10.jpeg)

![](_page_16_Picture_0.jpeg)

![](_page_16_Picture_379.jpeg)

![](_page_16_Picture_380.jpeg)

<표 2.3>

## 2.2.3. 다운로드 서비스

KTF 가 제공하고 있는 그림, 멜로디, 게임 데이터의 다운로드 서비스를 위해 서버가 단말 기로 전달하는 HTTP 헤더의 MIME 타입은 다음과 같다.

![](_page_16_Picture_381.jpeg)

<표 2.4>

단말기의 브라우저는 위의 MIME 타입을 만날 경우 HTTP Body 로 수신된 데이터를 단말 기로 전달해야 한다.

#### 2.2.4. VOD 서비스

KTF 가 제공하고 있는 VOD 서비스를 위해 서버가 VOD 서비스를 지원하는 단말기로 전 달하는 HTTP 헤더의 MIME 타입은 다음과 같다.

![](_page_16_Picture_382.jpeg)

<표 2.5>

![](_page_16_Picture_14.jpeg)

![](_page_17_Picture_0.jpeg)

![](_page_17_Picture_390.jpeg)

단말기의 브라우저는 위의 MIME 타입을 만날 경우 HTTP Body 로 수신된 데이터를 단말 기로 전달한 후 브라우저를 종료해야 한다.(KTF VOD 서비스 규격 참조)

#### 2.2.5. AOD 서비스

해당 데이터를 도시락 클라이언트로 전달 및 단말의 player 구동하는 역할을 제공한다.

![](_page_17_Picture_391.jpeg)

#### 2.2.6. vCard 서비스

KTF 모바일 브라우저를 지원하는 단말기는 vCard 를 지원해야 하며 vCard 를 서버로부터 수신했을 경우 해당 데이터를 단말기에 저장할 수 있어야 한다. 데이터 엔트리는 vCard 표준 규격에 따라 신상 정보를 담고 있으며, KUN2.2.1 에서의

vCARD 저장필드는 사진 데이터(jpg 형식) 포함하여 아래와 같다.

이름/생일/사진/핸드폰번호/집전화번호/직장전화번호/팩스번호/기타전화번호/이메일주소/주 소/그룹/노트(메모) /vCard 저장 후 복귀 URL

단말 주소록에 해당필드가 없을 경우에는 데이터를 무시한다.

![](_page_17_Picture_392.jpeg)

예) <a href="chany.vcf">vcard</a>

아래 내용은 vCard 파일에 대한 필드 테이블을 정리한 것이며, 서브필드는 ;(세미콜론)으 로 구분하며 필드의 마지막은 :(콜론)을 사용한다.

![](_page_17_Picture_393.jpeg)

![](_page_17_Picture_16.jpeg)

![](_page_18_Picture_0.jpeg)

![](_page_18_Picture_388.jpeg)

![](_page_18_Picture_389.jpeg)

![](_page_18_Picture_4.jpeg)

![](_page_19_Picture_0.jpeg)

![](_page_19_Picture_298.jpeg)

따라서, 아래와 같이 VCARD 파일 내에 연 이은 주소 설정에서 KUN 브라우저는 노원구 공릉동의 주소 값만을 사용하게 된다.

ADR;HOME:;;000-000;공릉동;노원구;;대한민국

ADR;WORK:;503-5;두원빌딩 6 층;신사동;서울;;대한민국 (무의미)

![](_page_19_Picture_299.jpeg)

## 2.3. 사용자 추가 헤더 설정

## 2.3.1. Resizing 헤더 설정

단말의 resizing 기능에서 필요로 하는 서버헤더정보로 서버에서 내려오는 페이지에 대한 Logical LCD 사양이다. 페이지의 타겟 해상도를 표시하는 HTTP헤더를 다음과 같이 정의한 다.

![](_page_19_Picture_300.jpeg)

예)

 $< \frac{9}{6}$ 

Response.AddHeader "KTF-Page-Resolution","176x220"

%>

![](_page_19_Picture_15.jpeg)

![](_page_20_Picture_0.jpeg)

![](_page_20_Picture_425.jpeg)

# 3. HTML 태그 요구 사항

ME1.3 규격에서 지원하고 있는 HTML 태그셋을 기본적으로 지원해야 하며 다음에 나열 된 추가 및 변경된 태그 셋을 지원해야 한다.

#### 3.1. ADDRESS 태그

Address 는 접촉을 위한 연락처 정보를 제공하기 위하여 문서 또는 폼(form)과 같은 문 서의 중요 부분에 사용 할 수 있다.

예) <address>text</address>

## 3.2. ANCHOR 태그

#### 3.2.1. accesskey 속성

메뉴화면의 번호와 단말기 키 값과 일치시키는 기능으로 Key 할당 Rule 은 다음과 같다.

#### Ø **accesskey**의 **Rule**

- accesskev 로 할당할 수 있는 번호는 '0' ~ '9' 까지 이다. 그외의 번호는 key 를 할당하지 않는다.
- accesskey 에 지정된 번호를 먼저 단말의 key 에 할당한다.
- 서로 다른 링크에 같은 accesskey 가 할당되어 있는 경우 맨 처음 accesskey 만을 key 에 할당하며 나머지는 key 를 할당하지 않는다.
- l accesskey 에 의해 단말기 key 를 모두 할당한 후 페이지내의 남은 모든 링크는 처음 링크부터 순서대로, 할당되지 않은 key 의 값들을 할당한다.

예) <a href="http://www.magicn.com" accesskey=" 키번호" >내용</a>

#### 3.2.2. btn 속성

btn 에 설정한 문자를 상태 바의 중앙에 표시하고, href 에서 지정한 링크를 soft button 1

![](_page_21_Picture_0.jpeg)

![](_page_21_Picture_514.jpeg)

에 할당한다.

예) <a btn="magicn" href="http://www.magicn.com/">

body 태그에서 중복된 soft button 을 지정하였을 경우에는 anchor 에서 지정한 soft button 이 우선한다. anchor 태그에서 title 을 지정하였을 경우에는 title 이 풍선도움말로 표시된다. btn 에 사용되는 텍스트의 길이는 한글 3 글자 영문 6 글자를 넘어서는 안 된 다.

#### 3.2.3. focus 속성

페이지를 전송 받은 후 처음 커서를 위치할 곳을 지정하는 속성이다. 여러 개의 anchor 태그 중에서 제일 먼저 커서가 위치할 곳을 지정할 수 있다. 예) <a href="http://www.magicn.com" focus="yes">

#### 3.2.4. mailto 스킴

- l 사용자가 reference url 내에 mailto 스킴이 있는 anchor 를 선택했을 경우 브라우저는 mailto 스킴의 메일 주소를 이용해 아래에서 제시하는 형식의 url 을 만든 후, 웹상에서 메일 서비스가 가능한 서버에 요청해 메일 서비스를 받도록 하는 기능이다
- 보라우저 off-line 메뉴의 옵션설정 기능 중 이메일 서버의 설정 값을 이용해 매직엔 메 일 서비스에 접속하여 메일을 전송하는 기능이다.
- 메일 클라이언트가 없는(smtp 를 지원하는 메일 클라이언트가 단말기에 내장되어 있지 않은) 경우에 단말기의 메일 전송을 위한 기능이다.
- l requested url 페이지 내에 포함된 mailto 스킴이 mailto:mail\_address 이고 브라우저 옵 션 내 이메일 서버의 값이 mail\_server\_to 일 경우 메일서버에 요청하는 데이터는 다음 과 같이 구성된다.
	- mail\_server?to=mail\_address&return=requestedurl

예) 이메일 서버의 값이 "http://ktfmobile.magicn.com/kun/mm\_WriteMail.asp?where =gMail&to=" 인 브라우저 설정값을 이용해www.magicn.com/index.asp 페이지의 <a href= "mailto:master@magicn.com">webmaster</a>라는 태그를 선택했을 경우 실제 다음 번 요청은 http://ktfmobile.magicn.com/kun/mm\_WriteMail.asp?where= gMail&to= master@magicn.com&return=http://www.magicn.com/index.asp로 구성된다.

![](_page_21_Picture_15.jpeg)

![](_page_22_Picture_0.jpeg)

![](_page_22_Picture_509.jpeg)

#### 3.2.5. telurl 스킴

사용자가 tel url 의 태그를 선택해 해당 전화번호에 전화를 걸 때, 전화를 마치거나 사용 자에 의해 전화 걸기가 취소되면 자동으로 무선데이타 모드로 전환한 후 태그를 선택하기 위한 마지막 페이지의 내용을 보여주어야 한다.

또한 사용자가 tel url 의 태그를 선택해 해당 전화번호에 전화를 걸 때, 사용자가 전화의 플립이나 윗커버(폴더형)를 닫을 경우 위의 기본기능과 달리 웹브라우저를 종료해야 한다. (me1.0 규격 참조)

#### 3.2.6. title 속성

각각의 항목에 대한 부가설명을 표시하기 위한 기능으로, 단말기에서는 단지 항목의 제목 만 보이게 하고 커서가 특정항목을 지시하고 있을 때, 그 항목의 부가설명이 풍선 도움말 로 표시된다.

풍선 도움말은 3 초 동안 해당 항목의 부가설명을 표시하고 자동으로 사라진다. 예) <a href="http://www.magicn.com" title="부가설명">내용</a>

#### 3.2.7. Border 속성

이미지 앵커에만 적용되며 텍스트 앵커에는 적용되지 않는다. Border 속성 추가 시 이미지 앵커의 테두리가 없어 진다. border 는 디폴트로 yes 의 값을 가지고 있으므로 명시하지 않으면 이미지 앵커에 테두리 가 생긴다.

Ø 태그 형식

<A HREF="/KUN/a0.html" border="no"><img src="n\_msn.sis"></A>

#### 3.2.8. Toggle 속성

이미지 앵커에만 적용되며 텍스트 앵커에는 적용되지 않는다.

Toggle 속성 추가 시 이미지 앵커의 애니메이션이 이미지 토글 형태로 동작 한다. 즉 첫 번째 프레임은 앵커가 선택되지 않았을 경우 비활성 상태 앵커 선택 시 두 번째 프레임이 활성 상태로 표시된다. 토글 버튼을 위한 이미지는 2 개의 프레임으로 구성되어야 합니 다

Ø 태그 형식

<A HREF="/KUN/a1.html" toggle="yes"><img src="n\_mail.sis"></A>

![](_page_22_Picture_18.jpeg)

![](_page_23_Picture_0.jpeg)

![](_page_23_Picture_503.jpeg)

#### 3.2.9. 플랫폼 구동 속성

KTF 브라우저는 다음과 같은 플랫폼 구동을 위한 태그를 만났을 경우 플랫폼 URL 을 해 당 플랫폼에 전달 해주어야 한다.

#### ▷ 태그/형식

<a pref="플랫폼 URL"> 메시지 </a>

**-** 플랫폼 URL : '<module ID>:<Payload>'

사용자가 해당 anchor 를 선택할 경우 단말기는 브라우저의 현 상태를 저장하고 플랫폼 URL 을 플랫폼에 전달해 주어야 한다. 또한 플랫폼이 종료된 후에는 저장한 브라 우저의 이전 상태로 복귀해야 한다.

#### 3.2.10. kref 속성

WIPI 플랫폼과의 마임타입 연동을 위한 속성이다. KTF 브라우저는 kref 앵커 태그를 만났 을 경우 kref 속성값을 통해 지정된 마임타입핸들러(WIPI 어플리케이션)를 available 한 상 태로 요구하고 kref 속성값에 지정된 url 로부터 컨텐트 데이터를 다운로드 받아 마임타입 핸들러(WIPI 어플리케이션)에게 전달한다.

#### ▷ 태그/형식

 $\leq a$  kref=" type:image/jpg,

src:http://www.magicn.com/preview/sample.jpg,

ret\_url:http://www.magicn.com/return\_page.html,

appid: B1010109,

appver:01.02.03"> 메시지 </a>

kref 속성 값은 다음과 같은 항목들로 구성되어 있다. 각 항목들은 "ItemTitle : ItemValue" 와 같은 포맷을 가지며, ', (콤마)' 로 구분된다.

■ type : (필수) 연동 컨텐트의 마임타임 문자열

 $\blacksquare$  src : (필수) 연동 컨텐트 다운로드 URL

■ ret\_url : (옵션) 마임타입연동 후 복귀하고자 하는 URL

(단, 마임타입핸들러(WIPI 어플리케이션)가 복귀 URL 을 WIPI file API (MH\_fileWrite) 를 사용하여 남기지 않았을 경우에만 유효하다. WIPI 어플리케이션에서 return url 을 남기는 경우에는 kref 속성에서 정의한 ret\_rul 은 무시된다.)

![](_page_23_Picture_22.jpeg)

![](_page_24_Picture_0.jpeg)

![](_page_24_Picture_329.jpeg)

■ appid: (옵션) 이 항목이 지정되면, "type" 항목은 무시된다. WIPI 마임 핸들러의 application-id 를 지정한다.

■ appver : (옵션) appid 항목이 지정되었을 때만 의미 있는 항목이다. appver 지정 없이 appid 만 지정될 수도 있다. 미리보기할 때 사용할 WIPI 마임 핸들러의 version 정보이다.

#### 3.2.11. 전화번호부 연동 기능(phonebook:link)

단말기에 내장된 전화번호부와 연동하여 사용자가 원하는 경우 해당번호를 찾아 브라 우저의 웹페이지에 자동으로 입력되는 기능으로 textarea 태그와 함께 적용된다.

![](_page_24_Figure_6.jpeg)

#### Ø 태그/형식

- 텍스트 링크일 경우

<a href="phonebook:link">전화번호부 연동</a> <form action="action.xxx" method="xxx"> <textarea type="phonebook" > </textarea> <input type="submit"> </form>

![](_page_25_Picture_0.jpeg)

![](_page_25_Picture_175.jpeg)

![](_page_25_Picture_2.jpeg)

<input type="submit">

</form>

Tal 6

**Service** Company

뒤로

메뉴

<a href="phonebook:link"><img src="phonebook.jpg"></a>

 $56$ 

 $\overline{\mathbf{m}}$ 

<textarea type="phonebook"> </textarea>

![](_page_25_Picture_14.jpeg)

<form action="action.xxx" method="xxx">

 $\boxtimes$ 

전화번호부 연동(이미지) 연동

받는폰 번호 입력

![](_page_25_Picture_16.jpeg)

![](_page_26_Picture_0.jpeg)

![](_page_26_Picture_384.jpeg)

 $\triangleright$  유의사항

1> 전화번호부에서 선택은 최대 20개까지 가능

2> 전화번호부 데이터들 사이의 구분자는 ;(세미콜론)

3> 전화번호부 연동 후 사용자가 textarea 에서 수동으로 입력가능함

4> 사용자 수동 입력 시 구분자(;) 를 사용자가 넣도록 유도하는 문구가 들어가야 함.

#### 3.2.12. MMS 클라이언트 연동 기능(mms:attribute)

무선 웹페이지에서 착신자, 발신자,제목,내용필드중 일부를 preset 해서 단말의 MMS 클라이언트에게 전달 및 연동 하는 기능이다.

Ø 태그/형식

<a

href=**"mms:sendnum=0103214567&recvnum=01012345678&email=ktf@magicn.com&subj ect=**공지**&content=**접속하세요"> MMS 전송 </a>

Ø 유의사항

정의한 필드 중 하나이상 셋팅가능하다.

- 1> sendum: 발신자 전화번호만 가능(전화번호 사이의 '-'및 space 는 넣지 않음)
- 2> recvnum:수신자 전화번호만 가능(전화번호 사이에 "-" 및 space 는 넣지 않음)
- 3> email: 수신자의 이메일주소 정보
- 4> subject: 메시지의 타이틀 정보
- 5> content: 전송내용

#### 3.2.13. 영상호 연동 기능(vtel:전화번호)

특정 scheme (a vtel="전화번호") 를 만나면 단말의 영상 호를 호출할 수 있는 기능이 다.

- Ø 태그/형식
- <a href="vtel:01012345678">영상호</a>

![](_page_27_Picture_0.jpeg)

![](_page_27_Picture_320.jpeg)

#### 3.2.14. DMB 클라이언트 연동 기능(dmb:payload)

DMB 클라이언트와 연동 할 수 있는 기능이다.

Ø 태그/형식

<a href="dmb:payload">채널</a>

PAYLOAD에는 DMB 클라이언트에 전달하고자 하는 데이터가 들어간다.

### 3.3. B 태그

강조를 나타내기 위해 굵은 폰트 스타일(bold)로 텍스트를 표시한다.

예) <b>굵은 글씨체</b>

#### 3.4. BASE 태그

base 는 html 문서의 head 항목에 있어야 하고, 다른 어떤 태그가 외부 자원을 참조하기 전에 있어야 한다. base 태그에 의해 지정된 경로(path) 정보는 문서 내에서 그 태그가 나타날 때에 한해서 uri 에 영향을 준다. 예) <html> <head> <base href="http://www.aviary.com/products/intro.html"> </head> <body> <p>귀하는 당사의 <a href="../cages/birds.sis">새장들</a>를 보셨습니까? </body> </html> 상대 URI "../cages/birds.sis"는 다음과 같이 산정된다. http://www.aviary.com/cages/birds.sis

#### 3.5. BASEFONT 태그

basefont 는 size 속성을 사용하여 기본 폰트 크기를 설정한다. font 로 폰트 크기를 변경

![](_page_27_Picture_15.jpeg)

![](_page_28_Picture_0.jpeg)

![](_page_28_Picture_509.jpeg)

하면, basefont 로 설정한 기본 폰트 크기에 상대적인 것이 얻어진다. 만일 basefont 가 지정되지 않았으면, 디폴트 기본 폰트 크기는 3 이다. 단일 폰트만을 탑재한 폰에서는 동 일한 크기의 폰트로 표현된다 예) <basefont size=1>

<font size=1>크기 2</font>

<font size=2>크기 3</font>

</basefont>

## 3.6. BGSOUND 태그

사용자가 웹 상에서 특정 페이지에 접속했을 경우 멜로디를 들려주기 위한 태그로서 처음 만나는 bgsound 의 멜로디만을 단말기에 전달하며 한 페이지에 두 개 이상의 멜로디는 지원하지 않는다. src 의 값이 파일명과 무관하게 vib 일 경우 단말기를 진동한다. 예)

. src 속성(url 로 지정) : <bgsound src="melody.nsnd">

. inline 속성(BASE64 문자열) : <bgsound inline="Ba.T^&+AaaeR………==">

또한 데이터를 단말의 Non-volatile 영역에 저장할 수 없다.

4 poly 또는 16 poly 이상을 지원하는 단말기의 경우 '멀티 폴리 멜로디'를 지원해야 한다. 즉, 4 poly 단말기의 경우에는 벨소리를 지원하여야 하고 16 poly 이상을 지원하는 단말기 의 경우에는 벨소리 뿐만 아니라 노래방 서비스를 지원하여야 한다. 멀티 폴리 멜로디의 최대 파일 사이즈는 다음과 같고 단말기는 이를 지원해야 한다.

KTF MP3 포맷인 KMP 파일은 BGSOUND 는 지원하나 inline 속성은 지원하지 않는다.

![](_page_28_Picture_510.jpeg)

![](_page_28_Picture_15.jpeg)

![](_page_29_Picture_0.jpeg)

![](_page_29_Picture_272.jpeg)

![](_page_29_Picture_273.jpeg)

<표 F.1>

## 3.7. BLOCKQUOTE 태그

blockquote 태그는 따옴표를 사용하여 지정된 긴 문장 등을 들여쓰기 블록으로 표현할 수 있다.

예) <blockquote> … 문장 … </blockquote>

## 3.8. BODY 태그

HTML Body 영역내의 텍스트 및 링크의 색상을 변경하기 위해 브라우저가 지원하는 Body 태그의 속성으로는 text, link, alink, bgcolor, blink 등이 있으며 단말기가 지원해야 하는 색상은 다음 표와 같으며 사용시 색상의 이름을 이용해 지정해야 한다.

![](_page_29_Picture_274.jpeg)

![](_page_29_Picture_11.jpeg)

![](_page_30_Picture_0.jpeg)

![](_page_30_Picture_521.jpeg)

<표 F.3>

16Color 이상의 색상을 지원하고 있는 단말기의 경우 표의 2 번 째열의 색상을 적용해야 하며 4Gray 단말기의 경우 해당 색상이름에 대해 4 가지로 구성된 3 번 째열의 색상을 적 용해야 한다.

## 3.8.1. Background 이미지

HTML Body 태그 영역 내의 Background 이미지 지원을 위해 BODY 태그의 속성으로 다 음과 같은 속성을 지원 해야 한다.

- background 속성 : 백그라운드 이미지의 URL 지정
- halign 속성 : 백그라운드 이미지의 가로 정렬 지정, 디폴트는 left. 이 속성이 지정되면, (명시적으로 지정하지 않아도) fixed 속성이 자동으로 true 가 된다.
- l valign 속성 : 백그라운드 이미지의 세로 정렬 지정, 디폴트는 top. 이 속성이 지정되면, (명시적으로 지정하지 않아도) fixed 속성이 자동으로 true 가 된다.
- l repeat 속성 : 백그라운드 이미지의 반복 여부 지정
- l fixed 속성 : 백그라운드 이미지의 스크롤 여부 지정. 디폴트는 no. 이 속성은 halign 속성이나 valign 속성이 지정되지 않았을 때만 no 로 지정할 수 있다.
- repeat\_x 속성 : 가로 방향의 반복 회수 지정
- repeat\_y 속성 : 세로 방향의 반복 회수 지정
- 예)

1)<BODY background="img/maro.JPG" fixed="no" repeat\_x="3" repeat\_y="1">text</BODY>

2) <BODY background="img/maro.JPG" repeat="no">text</BODY>

```
3)<BODY background="img/maro.jpg" fixed="no" repeat_x="1" repeat_y="2" halign="left"
valign="bottom">text</BODY>
```
## 3.8.2. alink 속성

Body 내 Cursor 가 위치한 링크의 텍스트 색상을 지정하기 위한 속성으로 가능한 Color 는 표 5.1 과 동일하다.

예) <body bgcolor=blue, text=yellow, link=red alink=green>text and anchors</body>

![](_page_30_Picture_21.jpeg)

![](_page_31_Picture_0.jpeg)

![](_page_31_Picture_504.jpeg)

#### 3.8.3. bgcolor 속성

Body 내의 Background 색상을 변경하기 위한 속성으로 가능한 Color 는 표 F.3 과 동일 하다.

예) <body bgcolor=blue, text=yellow, link=red>text and anchors</body>

#### 3.8.4. btn, btn2 속성

btn 에 설정한 문자는 상태바의 중앙에 표시하고, btn2 문자는 무시되며 브라우저 메뉴에 상위로 표시된다.

href 와 href2 에서 지정한 링크를 soft button 1,브라우저 메뉴에 각각 할당한다.

예) <boby btn="magicn" btn2="상위" href="http://www.magicn.com/" tppabs="http://www.magicn.com/" href2="http://www.magicn.com/">

Anchor 태그에서 중복된 soft button 을 지정하였을 경우에는 Anchor 에서 지정한 soft button 이 우선한다. Anchor 태그에서 title 을 지정하였을 경우에는 Anchor 에서 지정한 title 이 풍선도움말로 출력된다. btn, btn2 에 사용되는 텍스트의 길이는 한글 3 글자, 영문 6 글자를 넘어서는 안 된다.

#### 3.8.5. link 속성

Body 내의 Anchor 의 text 색상을 변경하기 위한 속성으로 Body 내의 모든 Anchor 에 적 용된다. 단 선택전의 색상만을 의미하며 선택 시(alink) 혹은 선택 후(vlink) 색상에는 적용 되지 않는다. 예) <body text=blue, link=red>text and anchors</body>

#### 3.8.6. text 속성

Body 내의 Text 색상을 변경하기 위한 속성으로 Body 내의 모든 Text 에 적용된다. 예) <body text=red> 텍스트 </body>

#### 3.8.7. blink 속성

Body 내의 Anchor 의 색상을 변경하기 위한 속성으로 Body 내의 모든 Anchor 에 적용된 다.

예) <body text=blue, blink=red>text and anchors</body>

#### 3.8.8. leftmargin 속성

leftmargin 을 제공하여 브라우저 표시 영역의 왼쪽 여백을 지정하도록 한다.

![](_page_31_Picture_20.jpeg)

![](_page_32_Picture_0.jpeg)

![](_page_32_Picture_312.jpeg)

 $M$ ) <br/>body leftmargin="50"> ~ </body>

## 3.9. BR 태그

텍스트의 줄을 바꿔 출력한다 예) 첫째 라인입니다.<br> 둘째 라인입니다.

## 3.10. CENTER 태그

Center 태그의 내부에 포함된 내용을 화면의 중앙에 배열하여 출력한다. 예) <center>내용</ center >

## 3.11. CITE 태그

인용문임을 나타내기 위해 특수한 스타일(이탤릭체)로 텍스트를 표시한다. 예) <cite>인용문</cite>

## 3.12. DIR 태그

보통 짧은 목록을 보여주기 위해 사용하며 개별적인 아이템을 표시하기 위해서 LI 태그를 사용한다. <예> <p>the directory structure is:</p> <dir> <li>composer <dir> <li>editing.htm <li>publishing.htm  $\langle$ dir $\rangle$  $\langle$ dir> 3.13. DIV 태그

div 를 사용하여 문서 내 정렬을 블록 단위로 정의할 수 있다. align 속성(left|center |right)에 따라 블록이 좌측, 중앙, 우측 정렬을 할 수 있다. 예) <div align="left ">table caption test</ div>

![](_page_32_Picture_13.jpeg)

![](_page_33_Picture_0.jpeg)

![](_page_33_Picture_476.jpeg)

## 3.14. DL, DT, DD 태그

정의 목록(definition list)은, 항목이 텀(term)과 설명(description) 두 부분으로 구성되어있 다는 것 이외에는, 다른 두 종류의 목록과 거의 같다. 텀은 DT 엘레멘트로 지정 되는데 인라인(inline) 내용 만을 가질 수 있고, 내용(description)은 DD 엘레멘트로 지정 되는데 블럭레벨(block-level)의 내용을 가질 수 있다.

예)  $<$ dl $>$ 

<dt>dweeb

<dd>nerd 또는 geek 로 성숙 할 수 있는 흥분 잘하는 젊은 사람

<dt>cracker

<dd>인터넷 해커(hacker)

<dt>nerd

<dd>자기 처의 생일을 잊어버리고 net 에 빠진 남자

 $\langle d \rangle$ 

## 3.15. FONT 태그

Font 태그는 HTML 내의 로컬 텍스트의 크기나 색상을 변경하기 위한 태그로써 속성으로 는 Size, Color 가 있다. 단일 폰트만을 탑재한 폰에서는 Size 속성이 적용되지 않으며 동 일한 크기의 폰트로 표현된다. 지원가능한 색상은 표 5.1 과 동일하다. 예) <font size=2 color=red>this is a local font color</font>

#### 3.16. FORM 관련 태그

사용자로부터 데이터를 입력 받을 수 있는 입력박스, 선택박스 등으로 다양한 입력폼을 구성할 수 있으며, Form 태그의 Action 속성에 데이터를 전달할 URL 을 지정하며 전송방 식은 GET 또는 POST 방식으로 전송이 가능하다.

#### Ø 관련 태그**: <INPUT>, <SELECT>, <OPTION>, <TEXTAREA>**

예)

<form action="http://www.magicn.com/test.asp" method=post> … 이름: <input type="text" name="username" size=10> 내용: <textarea name=feedback rows=6 cols=30></textarea> <input type="submit" value= "전송하기">

<input type="reset" value="취소">

![](_page_33_Picture_21.jpeg)

![](_page_34_Picture_0.jpeg)

![](_page_34_Picture_332.jpeg)

…

</form>

## 3.17. INPUT 태그

사용자가 브라우저를 이용해 데이터를 입력할 경우 mode 속성을 지원 입력하고자 하는 데이터가 숫자, 영대, 영소, 한글 등임을 판별할 수 있어야 한다. Type 속성을 사용하여 입력하고자 하는 데이터가 텍스트인지 파일인지를 판별한다.

#### Ø **mode** 속성

영소문자 : mode="a" 영대문자 : mode="A" 숫자 : mode="1" 한글 : mode = "K"

#### Ø **type** 속성

텍스트 : type="text"

예) <input type=text size=12 name=user value=이정 mode="K">

#### Ø 광고어 생성 **: type= adver**

사용자 입력창에 광고어 문자열이 표시가 되는 기능이다. 해당 문자열은 사용자의 입력이 들어가면 사라진다. 예) <input type = "adver" value = "매직엔을 쳐보세요" />

## Ø 파일 업로드 **: type=file**

사용자 폰에 저장된 이미지 및 동영상 파일을 선택 업로드 할 수 있는 기능이다. 예) <input type="file" name="oFile"/>

![](_page_34_Picture_16.jpeg)

![](_page_35_Picture_0.jpeg)

![](_page_35_Picture_513.jpeg)

![](_page_35_Figure_2.jpeg)

## 3.18. SELECT, OPTION 태그

Form 에서 사용할 선택 목록을 생성하기 위해 사용된다. OPTION 태그를 이용하여 아이 템을 추가하며 OPTION 태그의 SELECTED 를 이용하여 초기 선택될 아이템을 지정할 수 있다.

```
SELECT 태그의 CONTROL 모양을 결정 하는 확장 속성을 지원 한다.
확장 Attribute : type
Type Attribute 에 대한 value : "dropdown"or "spin" , 디폴트는 "spin"
태그 형식: <select size="size value" name="title" type="dropdown">..
<예>
<form>
<b>shipping method:</b>
<br/><br/>br><select size="5" name="component" type="dropdown">
    <option value="Component_1">Component_1</option>
```
![](_page_35_Picture_7.jpeg)

![](_page_36_Picture_0.jpeg)

![](_page_36_Picture_290.jpeg)

<option selected value="Component\_2">Component\_2</option> <option value="Component\_3">Component\_3</option> <option value="Component\_4">Component\_4</option> <option value="Component\_5">Component\_5</option> <option value="Component\_6">Component\_6</option> <option value="Component\_7">Component\_7</option> </select> </form>

## 3.19. TEXTAREA 태그

TEXTAREA 는 사용자가 입력하는 여러 열의 데이터를 받을 수 있다. rows 속성은 보이는 텍스트의 line 수를 지정하며 cols 속성은 보이는 텍스트 열의 입력 너비 글자의 갯수를 지 정한다. 예) <form action="http://www.magicn.com/test.asp" method="post">  $<sub>D</sub>$ </sub> <textarea name="thetext" rows="5" cols="60"> 최초 텍스트의 첫째 열 초기값.  $\langle$ /textarea $\rangle$ <input type="submit" value="입력완료"><input type="reset" value="재설정">  $<$ /p> </form>

## Ø 전화번호부 연동 **: type = phonebook**

단말기에 내장되어 있는 전화번호부와 연동하기 위한 확장 속성이며, anchor 태그의 phonebook:link 라는 스킴과 함께 쓰인다.(참조. 3.2.11 전화번호부 연동) 예: <textarea type="phonebook"></textarea> <a href="phonebook:link">전화번호부</a>

![](_page_36_Picture_8.jpeg)

![](_page_37_Picture_0.jpeg)

![](_page_37_Picture_507.jpeg)

#### 3.20. FRAME 관련 태그

#### Ø 주의사항 **:** 현재 **Frame** 기능은 지원하지 않는다**.**

#### 3.21. H1 ~ H6 태그

헤딩 엘레멘트는 항목을 개략적으로 소개하기 위하여 중요한 사항(topic)을 기술한다. 헤 딩 정보는 예를 들어 사용도구에 의하여 자동적으로 문서의 목차를 만드는데 사용 될 수 있다.

HTML 의 헤딩은 가장 중요한 H1 에서 가장 덜 중요한 H6 까지 6 단계가 있다. 보는 브라 우저에서 일반적으로 중요한 헤딩 일수록 큰 글자로 표현한다. 또한 Align 속성을 사용하 여 left, center, right 으로 내용의 위치를 배치할 수 있다.

단 브라우저 탑재 단말기의 지원 폰트에 따라 글자 크기가 지원 될 수 있다.

- 예)
- <h1>h1 의 크기</h1> <h2>h2 의 크기</h2> <h3>h3 의 크기</h3> <h4>h4 의 크기</h4> <h5>h5 의 크기</h5> <h6>h6 의 크기</h6>

#### 3.22. HR 태그

문서를 섹션으로 나누기 위해 문서를 가로지르는 수평선을 그린다. ALIGN 속성 (center|left|right)을 이용하여 수평 배치를 지정하며, SIZE 속성을 이용하여 선의 두께를 조정하고 WIDTH 속성을 이용하여 선의 폭을 지정한다. <예> <hr align="center" width="50%" size="8">

#### 3.23. IMG 태그

브라우저는 이미지 Display 를 위해 IMG 태그를 지원해야 하며 LCD 한 화면에 이미지와 텍스트를 모두 표시할 수 있어야 하며 상하 스크롤 시에 한 줄을 단위로 이동해야 한다. 또한 다운로드 서비스와의 구분을 위해 단지 Display 용으로만 사용되며 단말기내의 특정 Non-Volatile 영역에 저장할 수 없다.

브라우저가 단말기 LCD 색상 별로 지원해야 하는 이미지 색상과 지원 이미지 컷 수는 다

![](_page_38_Picture_0.jpeg)

![](_page_38_Picture_435.jpeg)

음 표와 같다.

![](_page_38_Picture_436.jpeg)

<표 F.4>

이미지 압축 포맷 별로 지원 가능한 이미지 색상은 다음 표와 같다.

| 압축포멧             | 지원 색상                  |
|------------------|------------------------|
| Toy <sup>4</sup> | 흑백                     |
| Nbmp             | 흑백, 4Gray              |
| Sis              | 흑백, 4Gray, 256Color 이상 |
| Jpg              | 흑백, 4Gray, 256Color 이상 |
| Png              | 흑백, 4Gray, 256Color 이상 |
| Vis              | 흑백, 4Gray, 256Color 이상 |
| Mng              | 흑백, 4Gray, 256Color 이상 |
|                  |                        |

<표 F.5>

예)

▶ SRC 속성: img data 의 path를 적어 준다.

Ex) <Img src="../image/Image.nbmp">

Ø INLINE 속성 : BASE64 문자열로 디코딩 되어진 DATA 값을 갖는다.

Inline 속성 앞에 Type 정보를 제공하여 해당 Data 의 속성값을 지정해 준다.

사용하는 Inline 이미지의 용량이 4K를 초과하여서는 안 된다.

(현재: nbmp, jpg, png, sis, vis만 지원)

Ex) <Img type="sis" inline="XDFEaT^&+AaaeR………==">

 $\triangleright$  LOCAL 이미지 지원 : 브라우저 내 local 폴더에 저장된 Local 이미지를 지원한다.

Ex) <Img src="file:////images/magicn/이미지명.sis">

<sup>4</sup> deprecated

![](_page_38_Picture_20.jpeg)

![](_page_39_Picture_0.jpeg)

![](_page_39_Picture_399.jpeg)

## 3.24. MENU 태그

단일 컬럼 메뉴 목록을 보여주기 위해 사용된다. 개별적인 아이템을 표시하기 위해서 LI 태그를 사용한다.

 $<$ 예 $>$ 

<p>the menu list is:</p>

<menu>

<li>composer

<li>editing

<li>publishing

</ menu >

## 3.25. META 태그(Refresh 기능)

META 태그를 이용한 Refresh 만을 지원한다. 즉 일정 시간이 지난 후 접속한 페이지의 META 태그 내에 지정된 URL 로 접속을 시도하는 기능이다. 예) <meta http-equiv="refresh" content="3;url=http://www.magicn.com">

## 3.26. OL(Ordered List) 태그

순서 또는 인덱스가 명시된 목록을 표시하는데 사용된다. START 속성을 이용하여 초기 값을 지정할 수 있으며 TYPE 속성(1|a|A|i|I)을 이용하여 인덱스의 유형을 지정할 수 있 다.

<예>

<ol start="3" type="i">

<li> Use a text editor or Netscape Composer to create your HTML file.

<li> Put the HTML files on a web server.

<li> Test the files by viewing them in a web browser.

 $<$ /ol $>$ 

## 3.27. P 태그

P 를 사용하여 문단을 나타낸다. Align 속성(left|center|right)을 사용하여 문단의 위치를 좌, 우, 중앙 정렬을 할 수 있다.

![](_page_39_Picture_24.jpeg)

![](_page_40_Picture_0.jpeg)

![](_page_40_Picture_398.jpeg)

예) <p align="left ">문장</p>

#### 3.28. PRE 태그

Pre 태그는 공백을 그대로 표시하며, 글자 폭이 일정한 폰트로 텍스트를 표시한다. 또한 폭 맞추기 자동 줄바꿈을 중지 시킨다. Pre 태그 내에 포함된 태그는 그대로 적용된다. 예) <pre>문장</pre>

#### 3.29. SMALL 태그

텍스트를 작게 출력하는데 사용된다. 단일 폰트만을 탑재한 폰에서는 동일한 크기의 폰트 로 표현된다 <예> <small>작은 글씨로</small>

#### 3.30. STRIKE, S 태그

텍스트에 사용되어 텍스트에 세로 가운데에 줄을 긋는다. <예> <strike>텍스트</strike> 또는 <s>텍스트</s>

## 3.31. STRONG 태그

텍스트를 Bold 체로 강조하여 출력한다. <예> <strong>텍스트</strong>

#### 3.32. TABLE 관련 태그

Table 태그를 이용하여 표를 나타낼 수 있다. Table 태그의 내부에 포함할 수 있는 태그는 다음과 같다.

#### Ø 지원 가능한 태그 **: <TABLE>, <CAPTION>, <TH>, <TR>, <TD>**

 $\checkmark$  Table 태그는 align, border, width, cellspacing, cellpadding,bordercolor 속성을 가지는데, align 은 표의 좌우정렬, border 는 표의 테두리의 두께, width 는 표의 너비, cellspacing 은 셀과 셀 사이의 간격, cellpadding 은 셀 과 내용의 간격, bordercolor 는 테이블 border 컬러를 각각 지정한다.

![](_page_40_Picture_16.jpeg)

![](_page_41_Picture_0.jpeg)

![](_page_41_Picture_406.jpeg)

✔ 테이블 내에 포함되는 데이터는 이미지와 텍스트를 지원하며 링크된 텍스트 또 한 지원한다.

예)

<table border=1 width=100 cellspacing="5" cellpadding="10" align=center bordercolor="FFDDFF">

```
<caption>테이블의 제목</caption>
```
 $\langle tr \rangle$ 

<td>1 행 1 번 셀

<td>1 행 2 번 셀

 $<$ tr $>$ 

```
<td colspan = 2>2 행 1 번 셀
```
</table>

## 3.33. CAPTION 태그

CAPTION 태그는 TABLE 의 시작태그 바로 뒤에만 허용 되며, 한 개의 TABLE 태그에서 하나의 CAPTION 태그 만을 가질 수 있다.

Align 속성(top|bottom)을 통해 캡션을 테이블의 위쪽 또는 아래쪽에 배치할 수 있다.

예)

<table border=1> <caption align=top > <big>table caption test</big> </caption>  $\cdots$ . </table>

## 3.34. TR, TH, TD 태그

TR 태그는 TABLE 태그 범위 내에서 사용되며 표의 셀들의 열을 위한 용기와 같은 역할 을 한다. TH 태그는 TR 태그와 비슷하며 표의 헤더를 정의하는데 사용된다. 각 셀들의 내용은 TD 태그를 이용해 기술한다.

TR, TH, TD 태그에 공통으로 align, valign 속성을 사용할 수 있다. align 속성 (left|center|right) 지정으로 좌우정렬과 valign 속성(top|middle|bottom) 지정으로 수직 정렬이 가능하다.

![](_page_41_Picture_21.jpeg)

![](_page_42_Picture_0.jpeg)

![](_page_42_Picture_319.jpeg)

TD 태그는 셀의 확장을 위해 rowspan, colspan 속성을 사용할 수 있다. rowspan 은 열을 확장하고 colspan 은 컬럼을 확장한다.

예)

<table> <tr align=left valign=center> <td rowspan=2>1 행 1 열</td> <td>1 행 2 열</td>  $\langle t \rangle$ <tr align valign=middle> <td height=40>2 행 2 열</td>  $\langle$ /tr $\rangle$ 

 $\langle$  table $\rangle$ 

## 3.35. U 태그

텍스트를 Under line 으로 출력한다. <예> <u>텍스트</u>

## 3.36. UL(Unordered List) 태그

Bullet 이 표시되는 짧은 목록을 보여주기 위해 사용된다. TYPE 속성(circle|disc| square) 지정이 가능하다. 개별적인 아이템을 표시하기 위해서 LI 태그를 사용한다.  $<$ 예 $>$ <ul type=square> <li>Edit web pages directly in Navigator <li>Easy options for setting background and link colors <li>As easy to use as any text editor <li>No need to learn HTML  $<$ /ul $>$ 

![](_page_42_Picture_11.jpeg)

![](_page_43_Picture_0.jpeg)

![](_page_43_Picture_454.jpeg)

## 3.37. MARQUEE 태그

marquee 태그 설정 시 해당 텍스트가 흐르는 속성을 지니게 된다.

![](_page_43_Picture_455.jpeg)

![](_page_43_Picture_456.jpeg)

![](_page_43_Picture_457.jpeg)

![](_page_43_Picture_458.jpeg)

![](_page_43_Picture_459.jpeg)

![](_page_43_Picture_10.jpeg)

![](_page_44_Picture_0.jpeg)

![](_page_44_Picture_355.jpeg)

![](_page_44_Picture_356.jpeg)

![](_page_44_Picture_357.jpeg)

![](_page_44_Picture_358.jpeg)

![](_page_44_Picture_359.jpeg)

anchor 태그와 marquee 태그가 같이 적용된 텍스트 또는 이미지에서 폰트속성 부여가 가능 하도록 지원이 되며 , 아래 기능조합 테이블에 의거 동작하도록 한다.

<F>: font 태그 <M>: marquee 태그 <A>: anchor 태그

![](_page_44_Picture_360.jpeg)

기능 조합 테이블

![](_page_44_Picture_11.jpeg)

![](_page_45_Picture_0.jpeg)

![](_page_45_Picture_282.jpeg)

원칙1> <F> 태그는 <A> 앞에 있는 경우 속성적용이 안됨.

## 3.38. MAP 태그

<MAP NAME ="MapName">

![](_page_45_Picture_283.jpeg)

<MAP BORDERCOLOR="#FFDDFF">

![](_page_45_Picture_284.jpeg)

<MAP BORDER="5">

![](_page_45_Picture_285.jpeg)

## 3.39. AREA 태그

<AREA SHAPE="RECT | CIRCLE | POLY" COORDS="coord1, coord2,…" HREF="LinkUrl" TITLE="AreaTitle" ACCESSKEY="AccessKeyNo">

![](_page_45_Picture_286.jpeg)

![](_page_45_Picture_14.jpeg)

![](_page_46_Picture_0.jpeg)

![](_page_46_Picture_476.jpeg)

![](_page_46_Picture_477.jpeg)

![](_page_46_Picture_478.jpeg)

![](_page_46_Picture_479.jpeg)

![](_page_46_Picture_480.jpeg)

![](_page_46_Picture_7.jpeg)

![](_page_47_Picture_0.jpeg)

![](_page_47_Picture_129.jpeg)

9, 79, 22, 86, 25, 91, 14, 90, 14, 87, 6, 79, 0" accesskey="4">

<AREA FOCUS="YES">

![](_page_47_Picture_130.jpeg)

![](_page_47_Picture_6.jpeg)

![](_page_48_Picture_0.jpeg)

![](_page_48_Picture_264.jpeg)

A. 부록.

## I. KUN 2.2.1 에 새롭게 추가된 사항

- Input 태그 속성추가
- Body 태그 속성 추가
- Table 태그 속성 추가
- MARQUEE 태그 기능 개선
- vCard 기능 개선
- 이미지맵 속성추가
- 파일 업로드 기능
- 영상호 연동 기능
- DMB 클라이언트 연동
- n 전화번호부 연동 기능
- MMS 클라이언트 연동 기능
- $\blacksquare$  image 태그 기능 변경
- 우측 소프트 버튼 위치변경(btn태그,btn2속성)
- HTTP 헤더 변경
- 화면 scrollbar 기능 추가
- 마임타입연동 기능 개선 (Kref속성)

![](_page_48_Picture_21.jpeg)

![](_page_49_Picture_0.jpeg)

![](_page_49_Picture_88.jpeg)

## II. 로컬 icon 리스트

KUN에서 제공하는 내장된 이미지 목록

## ▶ 최신 픽토그램 가이드 참조

![](_page_49_Picture_6.jpeg)